# **TFT-LCD Control Board**

## **MODEL : G19AL-02, WUXGA (Rev1.0)**

## **CONTENTS**

- 1. General Description
- 2. Feature
- 3. Specification
- 4. Connection
- 5. Dimension & Picture
- 6. OSD Board
- 7. OSD Menu
- 8. Analog RGB Mode Table
- 9. RS232C

#### **1. General Description**

G19AL-02 interface board is designed to support high resolution and large size TFT-LCD panels for professional monitor applications. G19AL-02 is a fully buffered multi-sync interface controller for providing analog and digital connection for a wide range of TFT-LCD panels up to **WUXGA** resolution. It is also featuring **PIP/POP/PBP** functions. This board supports Analog RGB, DVI, Component, Composite video and S-Video signal inputs and also can support video standards NTSC, PAL and SECAM. Also this board has audio processor and amplifier for stereo audio signal. This user interface board includes Auto-Adjust, Brightness, Contrast, Position adjustment etc. via on-screen display (OSD).

#### **2. Feature**

- Analog RGB, DVI, Component (YPbPr), Composite Video (CVBS), S-Video input
- Audio input and Headphone output
- Up to WUXGA (1920x1200) panel support
- LVDS 1port / 2 port, 6bit / 8bit output enable (up to 16.7 million colors)
- PIP, POP, PBP function
- 3D Deinterlace
- 3D Comb Filter (CVBS, S-Video)
- Full CRT multi-sync monitor compatible
- CGA free mode (under 21khz)
- External OSD buttons, Remote Control, RS232C(option) control available
- VESA DDC 1/2B compliant
- Compatible with VESA DPMS power saving modes
- Speaker output Max. 3W (Audio amplifier included)
- SMPS connector ready for large size panel
- 12 / 18V / 24VDC (DC Jack or SMPS) power input
- 5V and 12V panel power support
- Dimension : 183mm x 130mm

## **3. Specification**

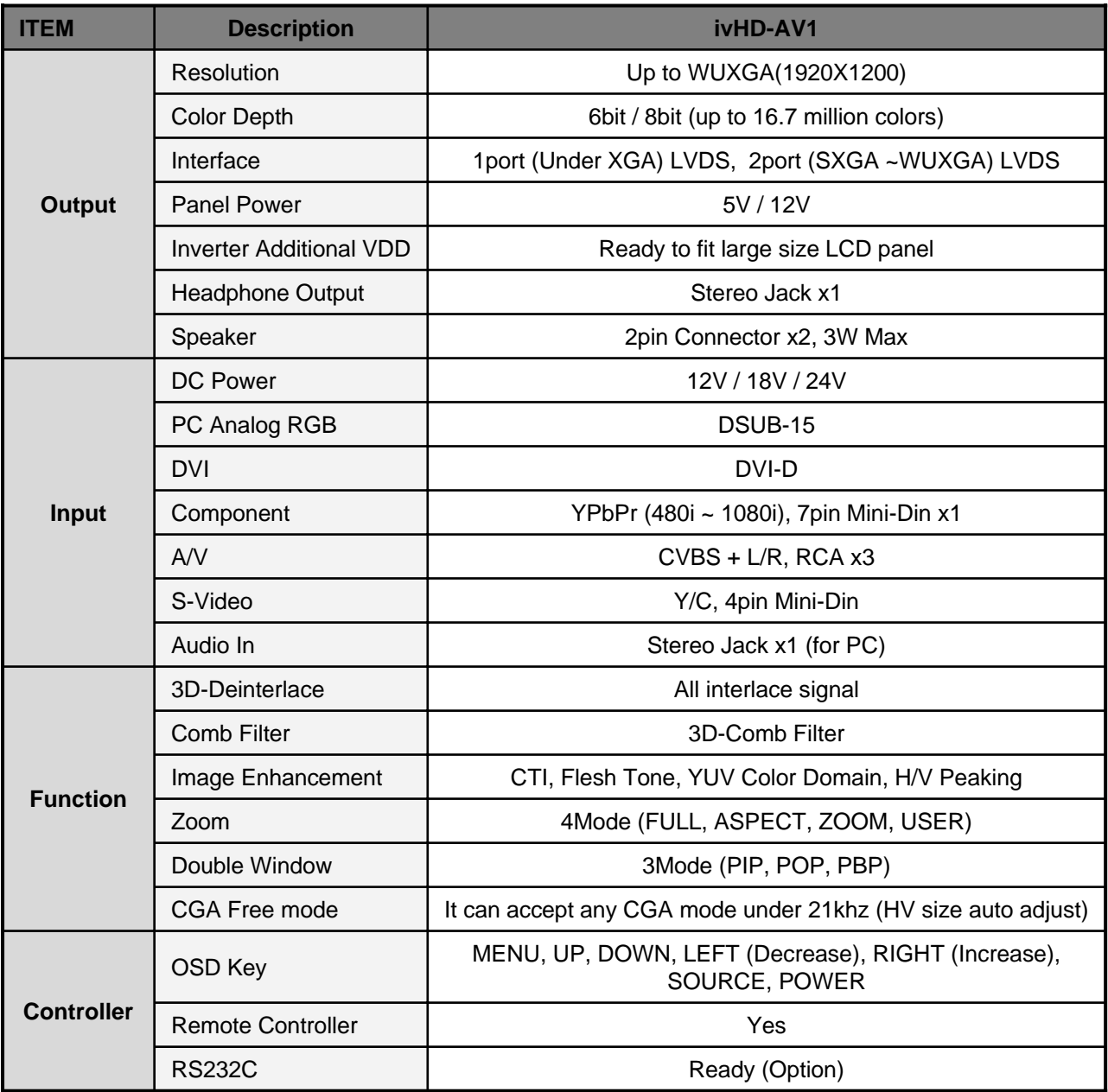

## **4. Connection**

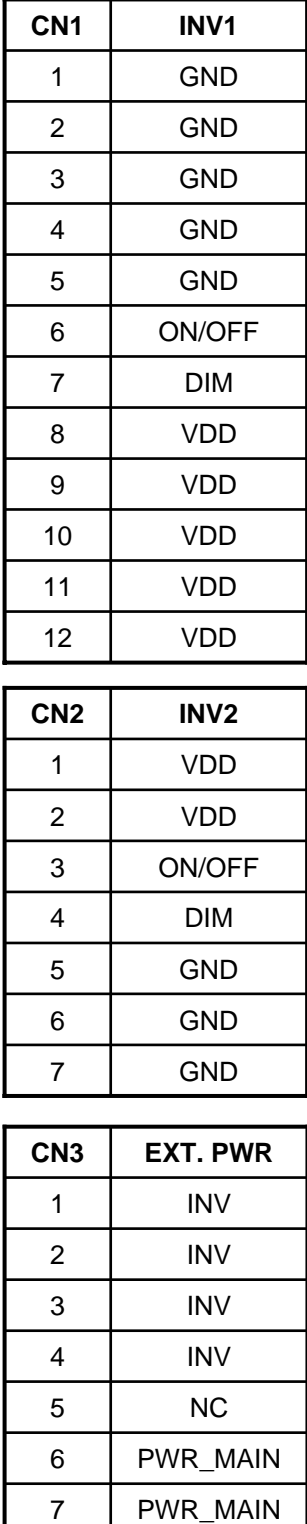

8 GND

9 GND 10 GND 11 GND

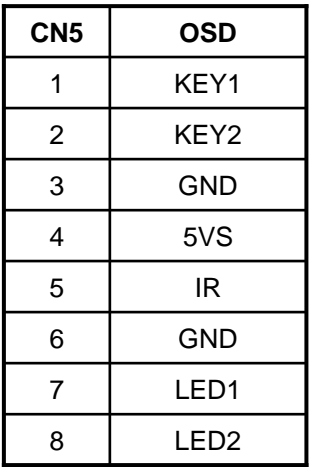

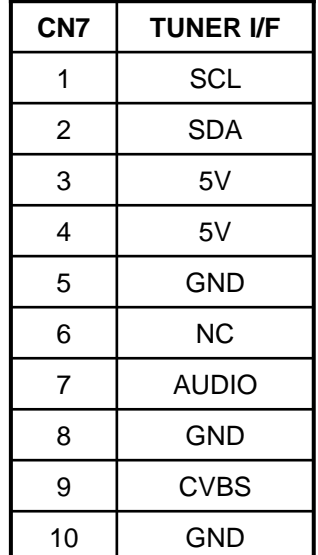

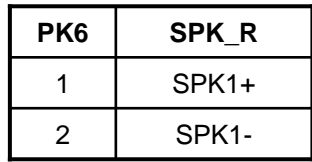

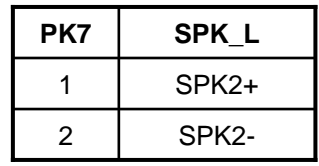

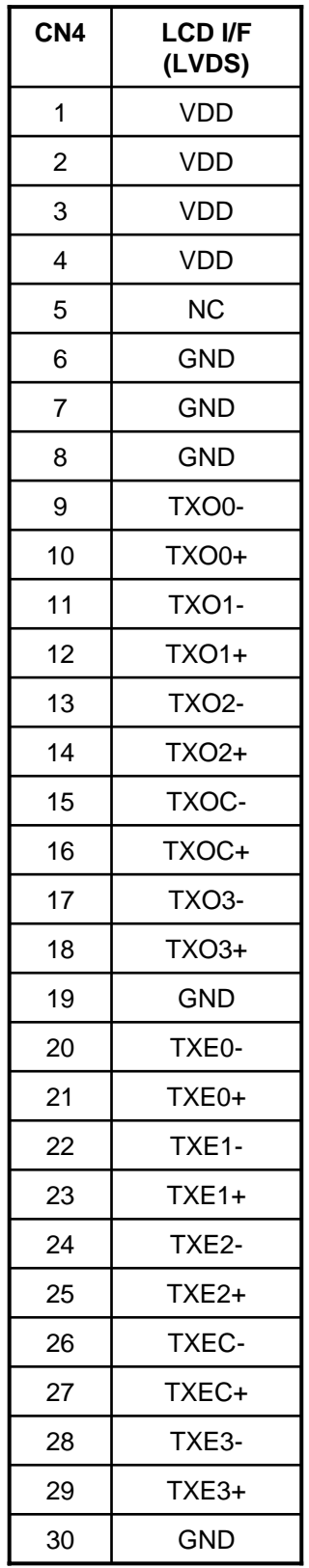

#### **5. Dimension & Picture**

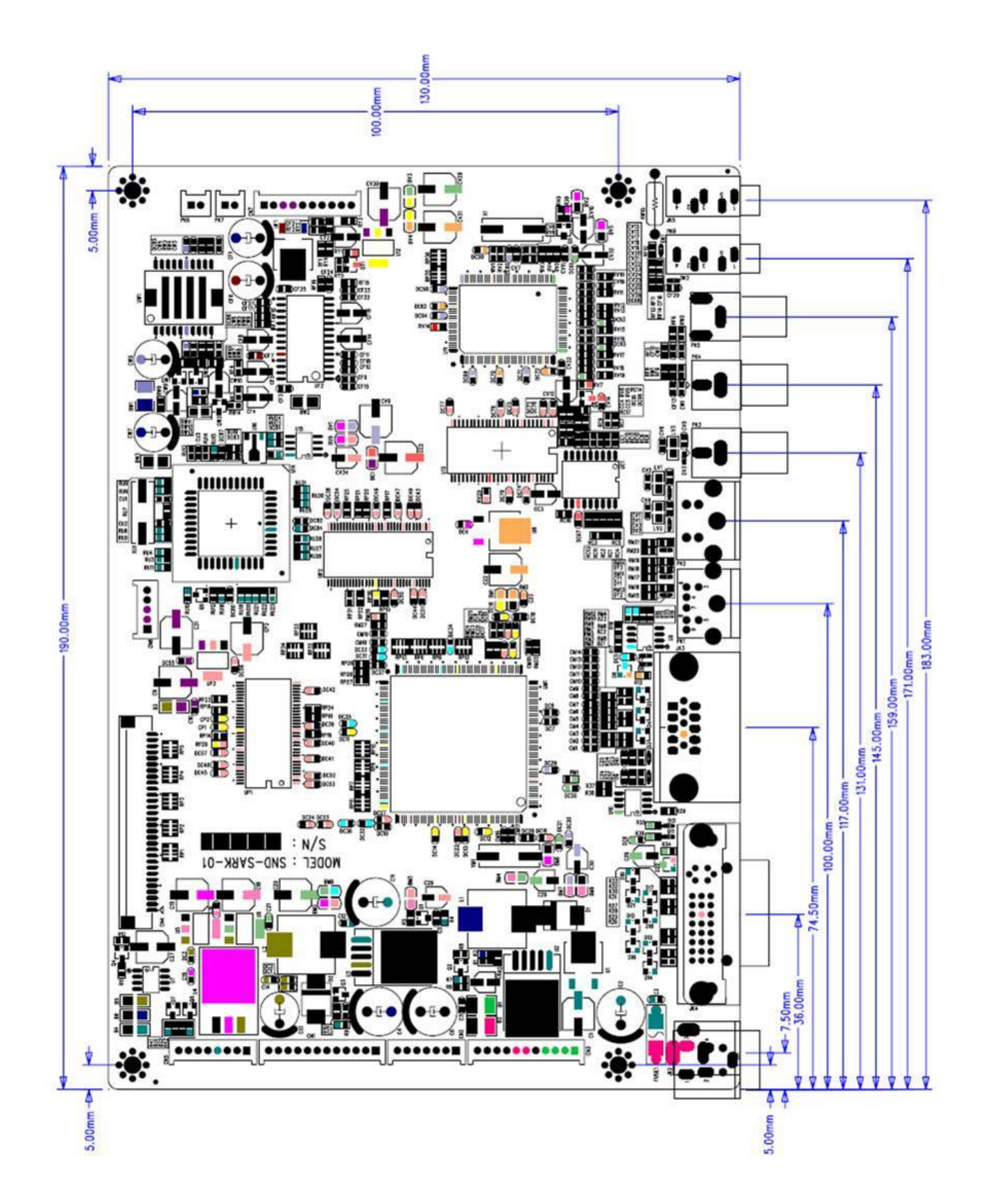

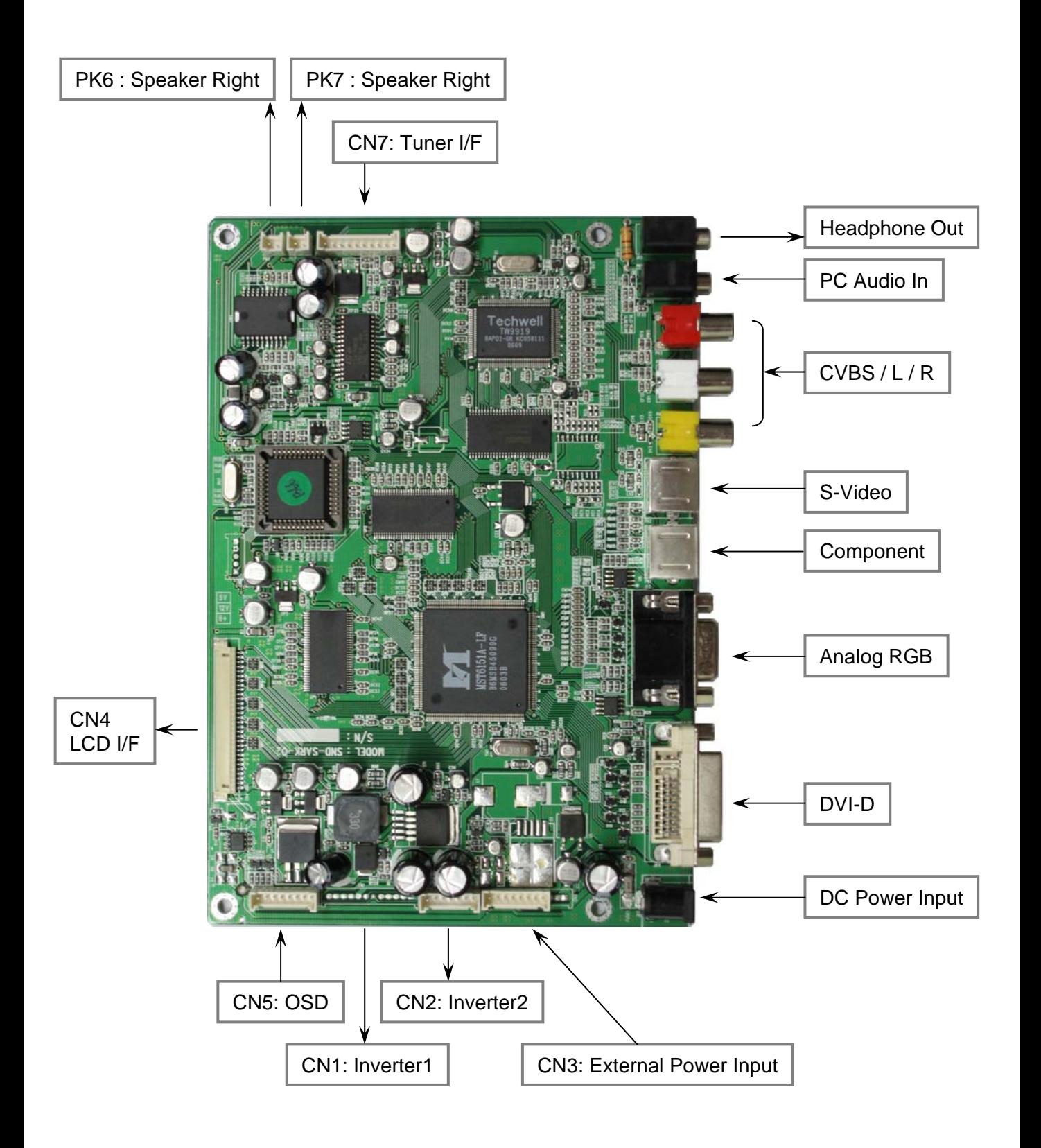

#### **6. OSD Board**

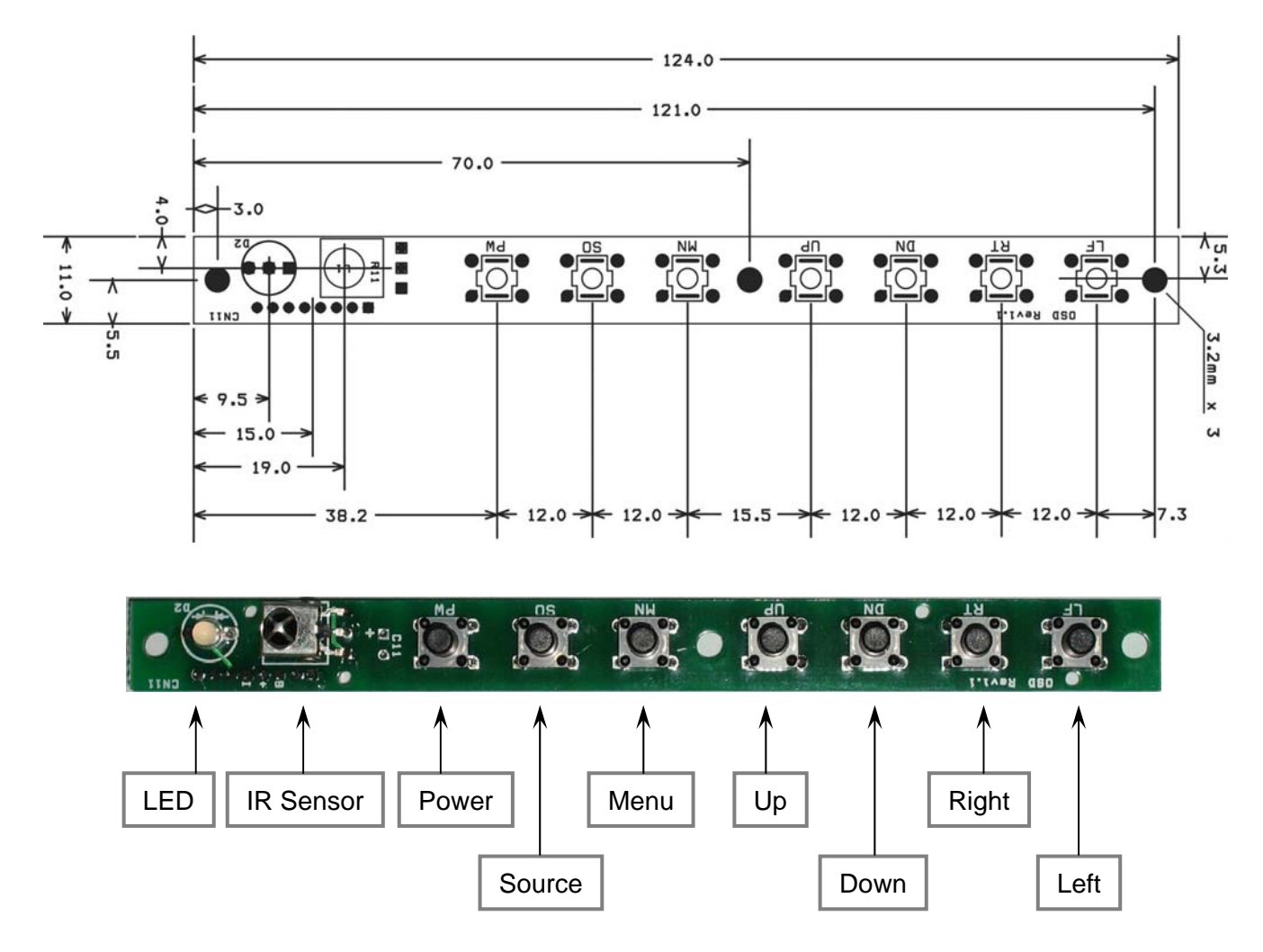

- **Power** Turns power On or Off
- **Source** Change input video signal in sequence
- **Menu** Turns OSD menu On or Off (it will auto time off) Back to previous OSD menu page
- **Up** Moves the cursor upward
- **Down** Moves the cursor downward
- **Right** Go into the sub-menu page Increase the OSD parameter values Increase audio volume when OSD window off
- **Left** Decrease the OSD parameter values Decrease audio volume when OSD window off

## **7. OSD Menu**

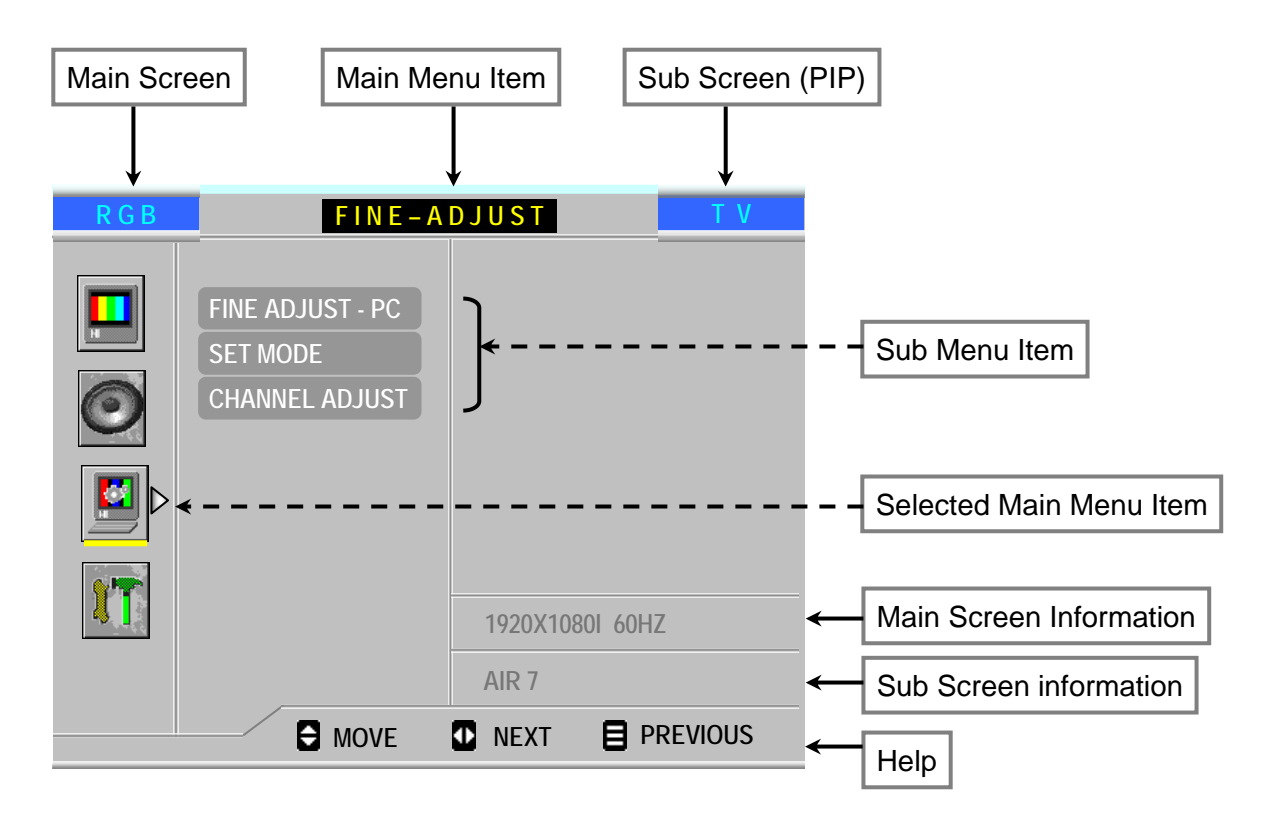

#### **Construction of OSD Menu Window (in case of PIP screen activated)**

- 1. Main Screen : Current input signal
- 2. Sub Screen : Sub input signal when PIP function is activated
- 3. Menu Item : Selected menu item
- 4. Main Screen Information : Main screen signal information
- 5. Sub Screen Information : Sub screen signal information

## **PICTURE P I C T U R E R G B IMAGE**  $\triangleright$ **SUB MENU SCREEN SCALE DOUBLE SCREEN COLOR TEMP USER ADJUST 1920X1080I H: 33.6KHz V: 29.9Hz MOVE NEXT PREVIOUS IMAGE** BRIGHTNESS : Increase/decrease brightness level **BRIGHTNESS** CONTRAST : Increase/decrease contrast level SATURATION : Increase/decrease saturation level HUE : Increase/decrease hue level SHARPNESS : Increase/decrease sharpness **SCREEN SCALE** FULL ASPECT ZOOM USER  $ZOOM$  RATIO = 0  $ZOOM$  RATIO = 50  $ZOOM$  RATIO = 100 (1 : 1 Aspect) (Full Screen) (150% Over Scan)

#### **DOUBLE SCREEN**

#### MODE

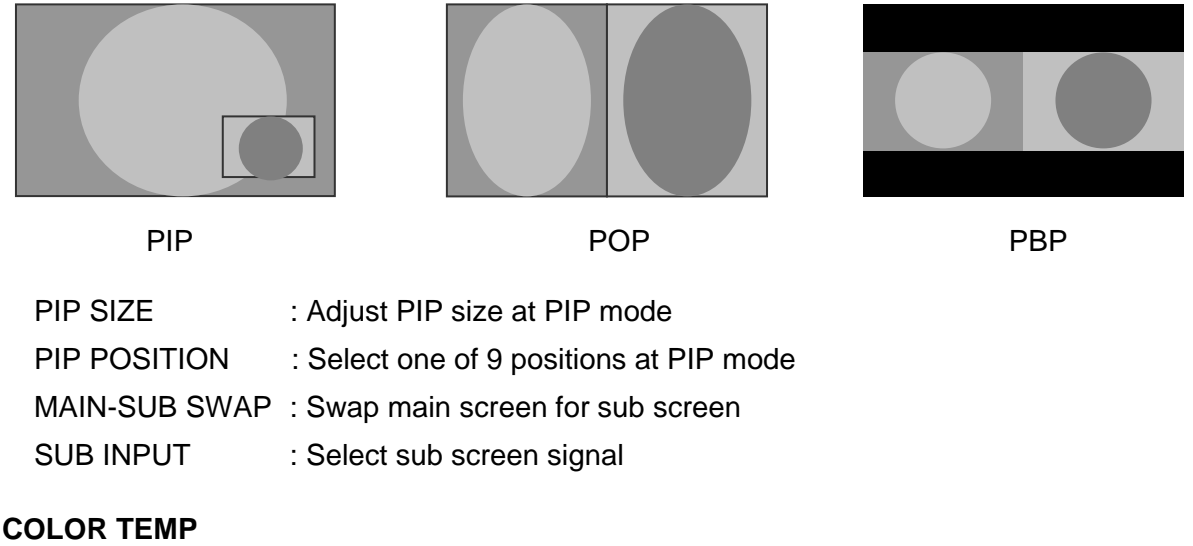

## 5500K / 6500K / 9300K / USER USER ADJUST : Increase/decrease saturation level each Red, Green and Blue

## **SOUND**

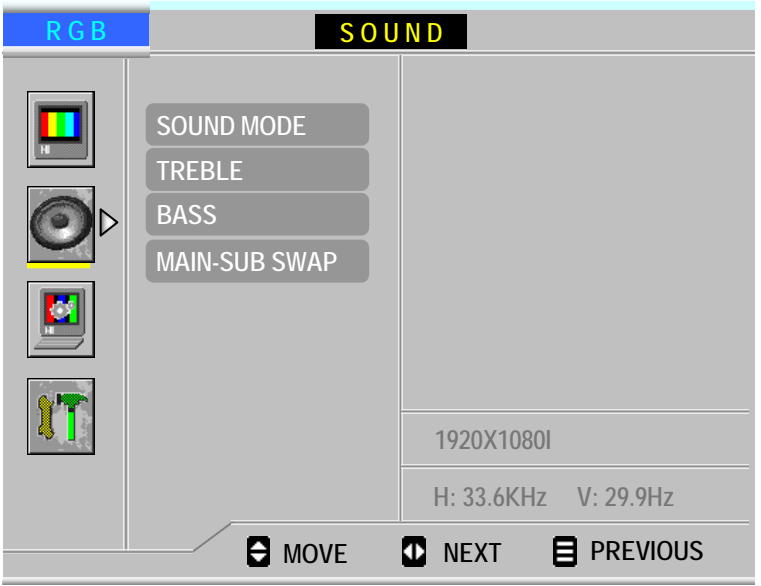

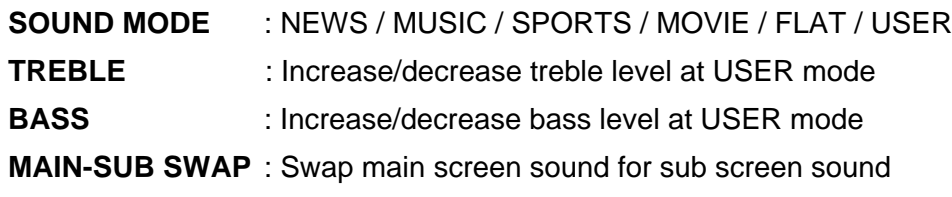

## **FINE ADJUST**

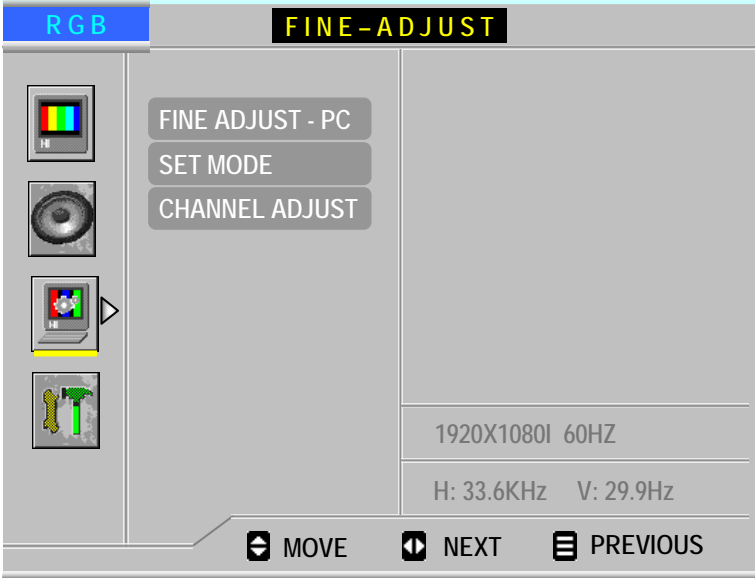

#### **FINE ADJUST - PC**

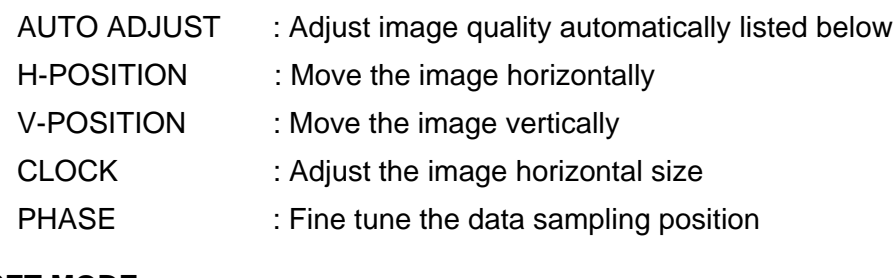

#### **SET MODE**

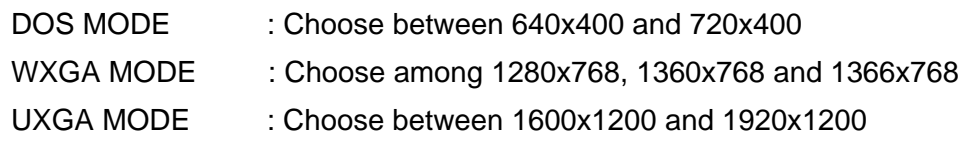

### **CHANNEL ADJUST** (TV Option)

## **UTILITY**

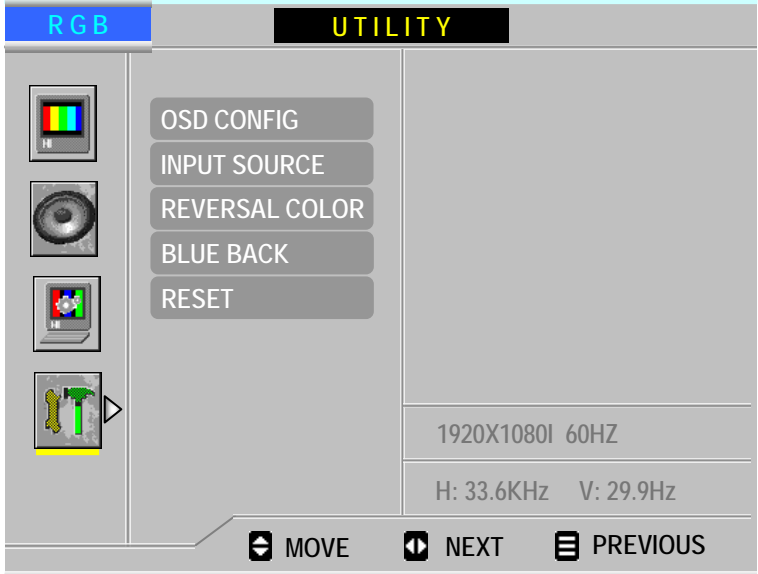

#### **OSD CONFIG**

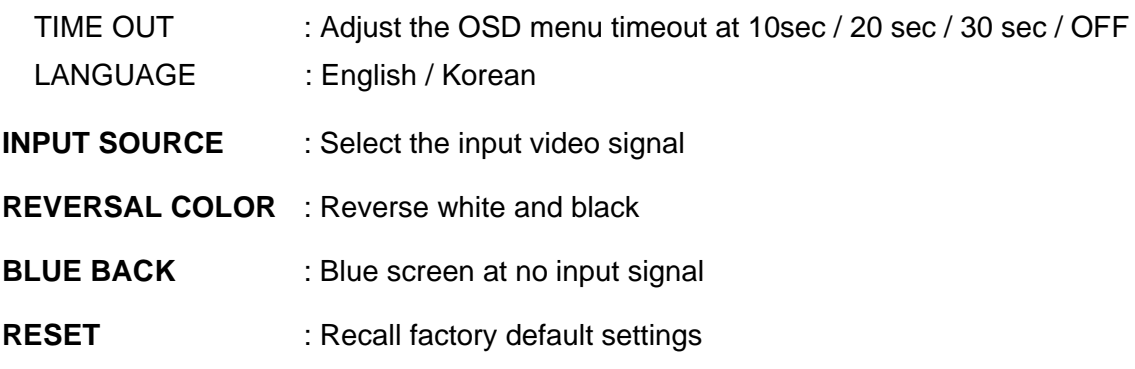

## **8. Analog RGB Mode Table**

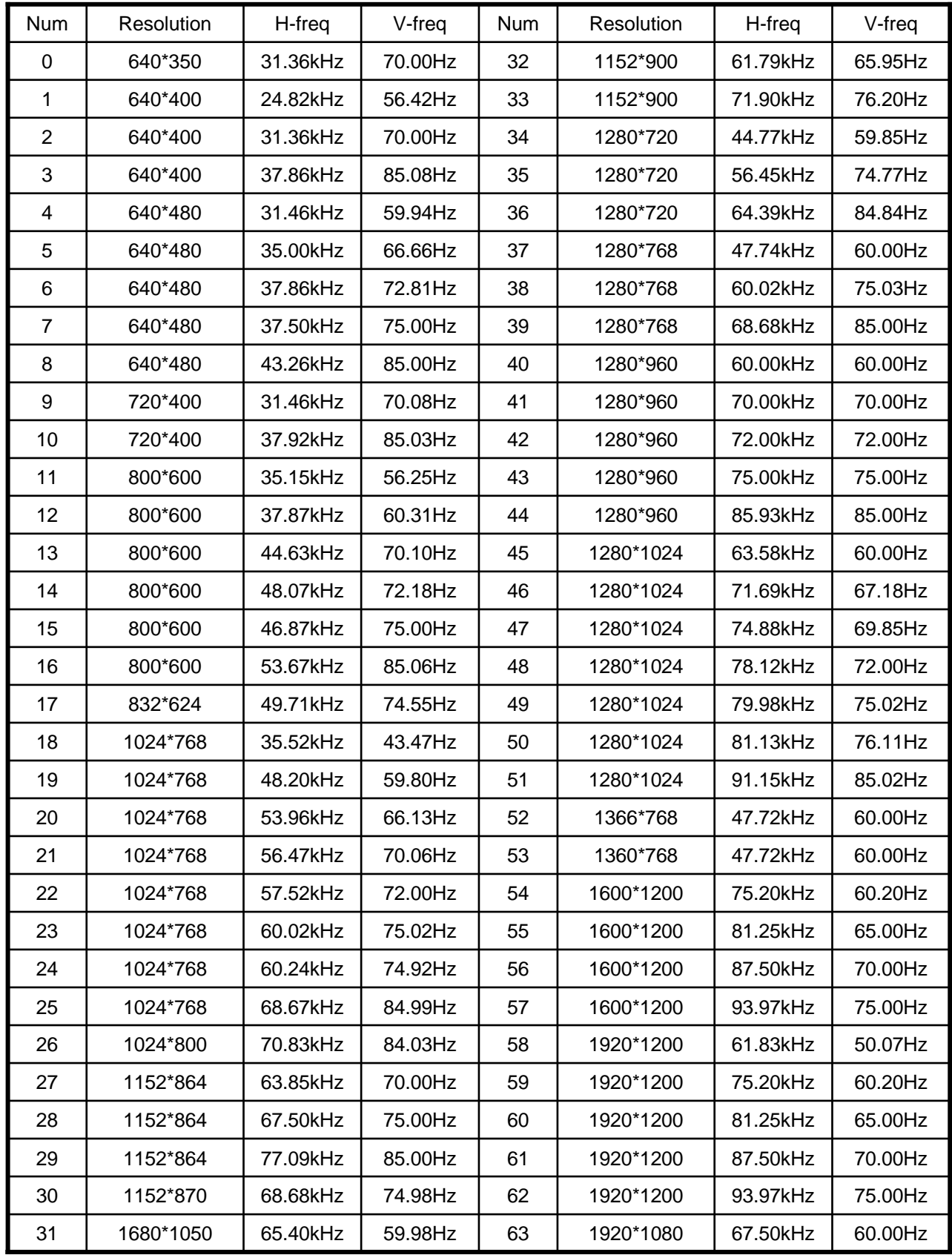

## **9. RS-232C (TBD)**

#### **Application**

These specifications cover the communications control of the SND-SARK by external equipment.

#### **Connections**

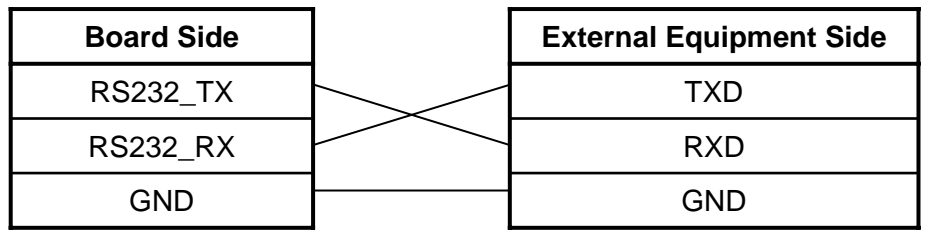

#### **Communication Parameters**

Set the RS-232C communications settings on the computer to match the board's communications conditions. The board's communications settings are as follows:

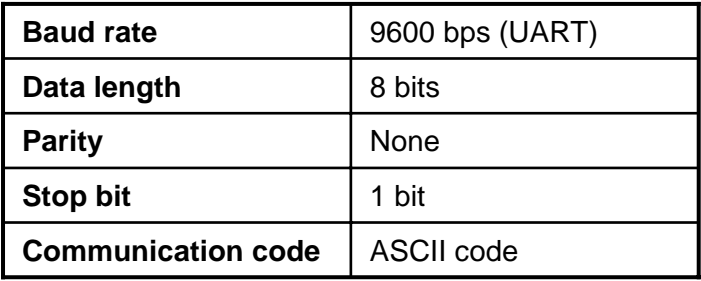

#### **Communication Procedure**

Send the control commands from the computer via the RS-232C connector. The bosrd operates according to the received command and sends a response message to the computer. Do not send multiple commands at the same time. Wait until the computer receives the OK response before sending the next command.

#### **Set ID**

Use this function to specify a monitor **ID** number.

Press the MENU button and then use the UP/DOWN button to select the UTILITY menu.

Press the RIGHT button and then use UP/DOWN button to select **Set ID**.

Press the RIGHT button and then use LEFT/RIGHT button to adjust **Set ID** to choose the desired monitor ID number. The adjustment range of **Set ID** is 0 ~ 99.

#### **Communication Format**

#### **1. Transmission**

## **[S][Command][ ][Set ID][ ][Data][Cr]**

[S] : The transmission of control data from the computer starts with a S signal. [Command] : To control board.

[Set ID] : You can adjust the Set ID to choose desired monitor ID number in Special menu. Adjustment range is  $0 \sim 99$ . When selecting Set ID '0', every connected LCD set is controlled. Set ID is indicated as decimal (0~99) on menu and as Hexadecimal (0x0~0x63) on transmission.

[Data] : To transmit command data (Hexadecimal).

Transmit 'FF' data to read status of command.

[Cr] : Carriage Return ASCII code '0x0D'

[ ] : ASCII code 'space (0x20)'

#### **2. OK Acknowledgement**

#### **[Command][ ][Set ID][ ][OK][Data][x]**

The board transmits ACK (acknowledgement) based on this format when receiving normal data. At this time, if the data is data read mode, it indicates present status data. If the data is data write mode, it returns the data of the computer.

#### **3. Error Acknowledgement**

#### **[Command][ ][Set ID][ ][NG][x]**

The board transmits ACK (acknowledgement) based on this format when receiving abnormal data from non-viable functions or communication errors.

#### **Communication Format**

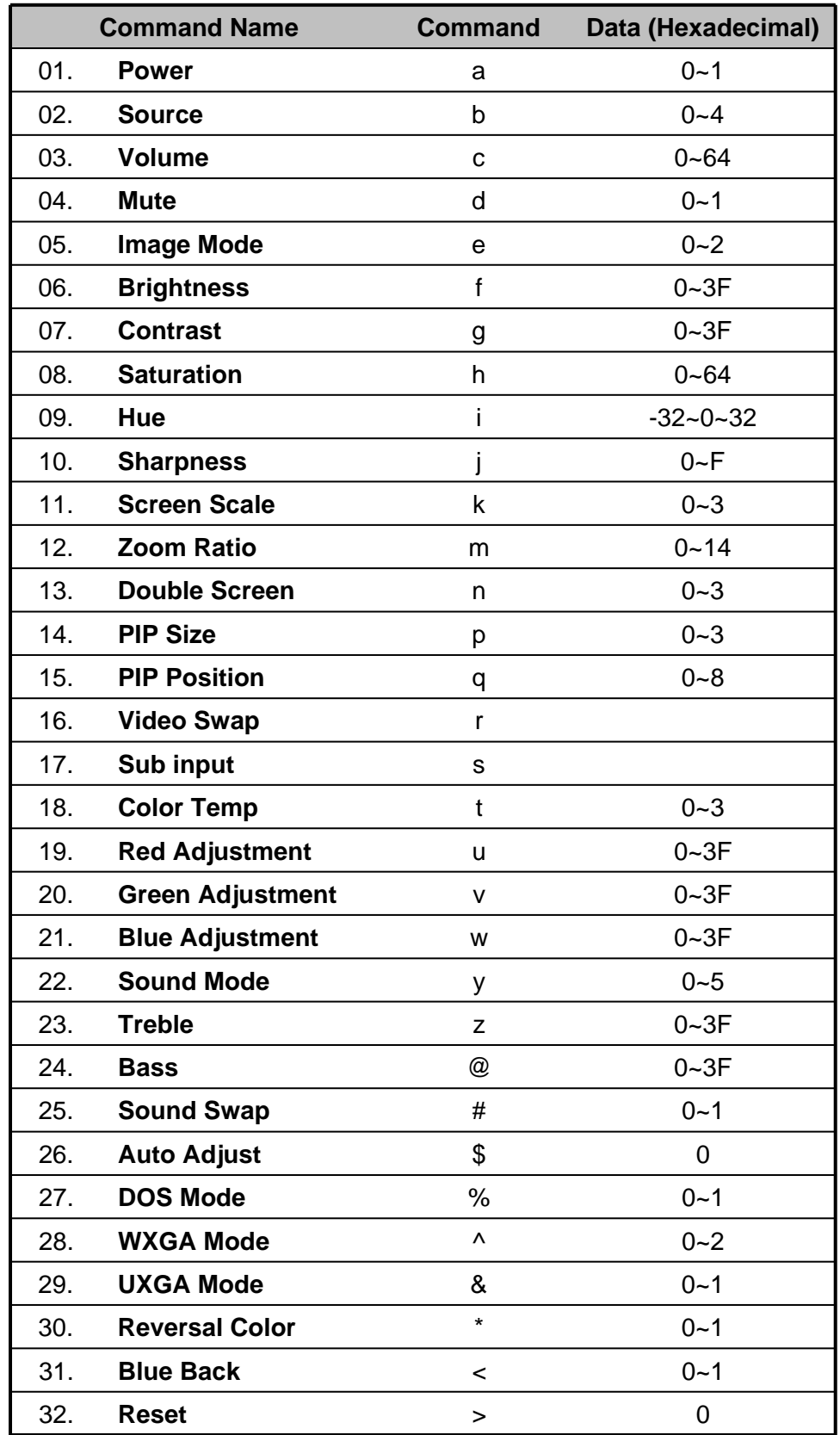

#### **01. Power (Command : a)**

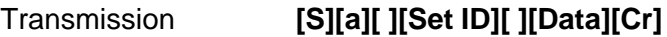

0 : Power Off 1 : Power On Data

Acknowledgement **[a][ ][Set ID][ ][OK][Data][x]**

● To show Power On/Off status :

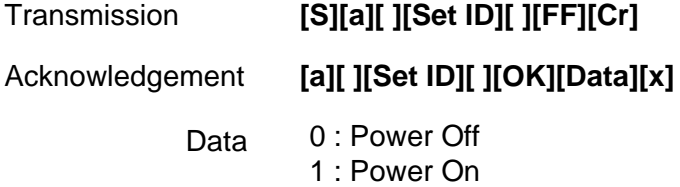

In a like manner, if other functions transmit 'FF' data based on this format, acknowledgement data feedback presents status about each function.

#### **02. Source (Command : b)**

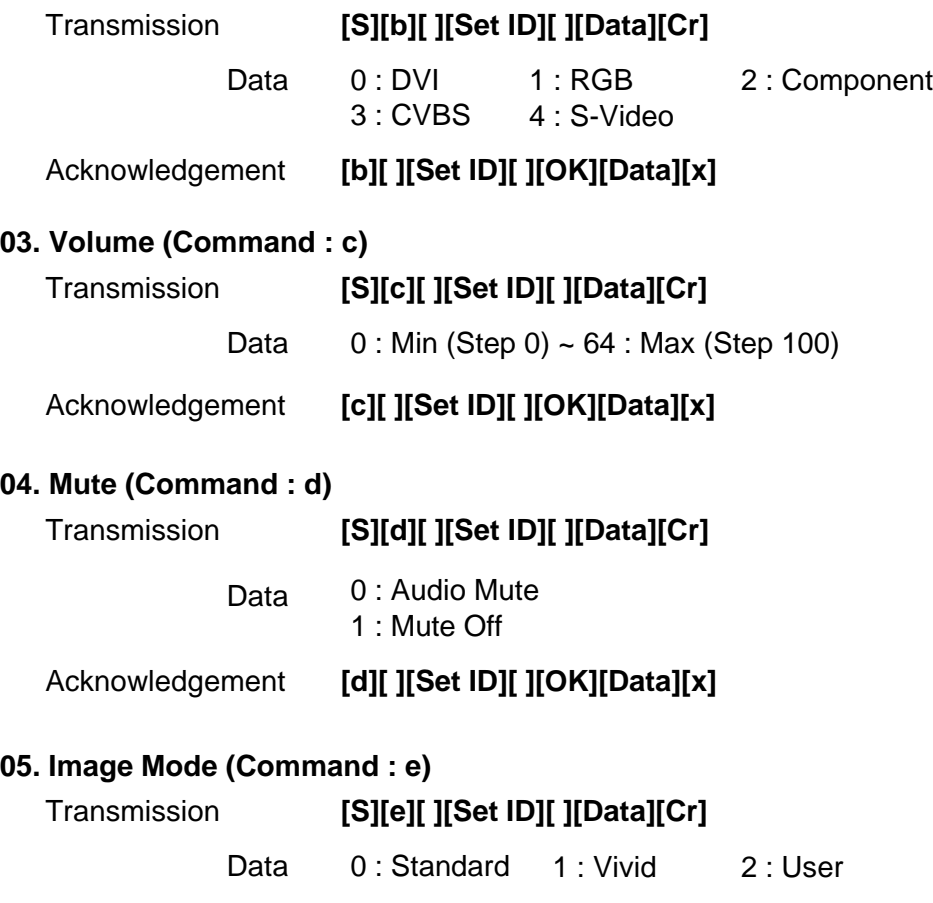

Acknowledgement **[e][ ][Set ID][ ][OK][Data][x]**

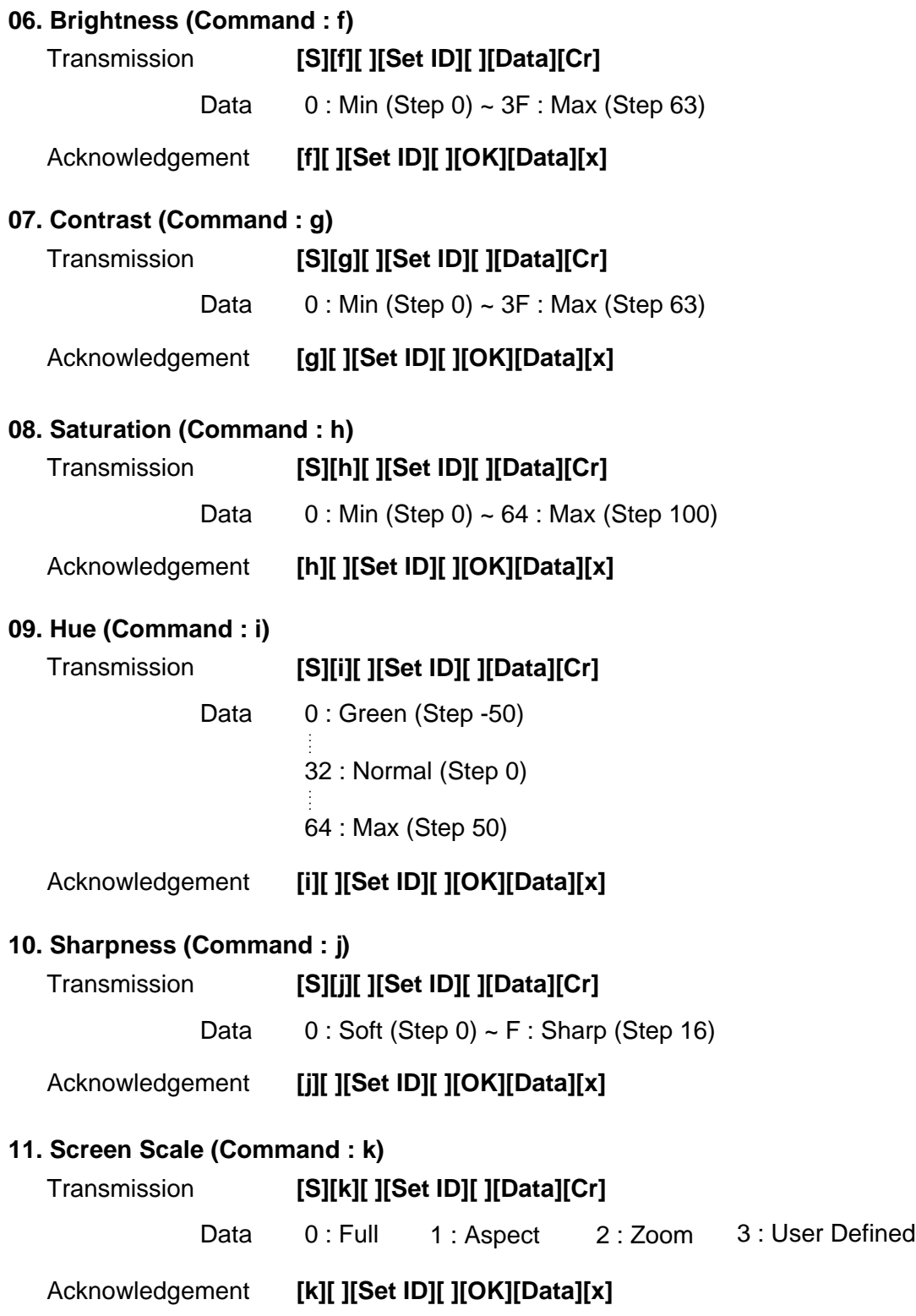

#### **12. Zoom Ratio (Command : m)**

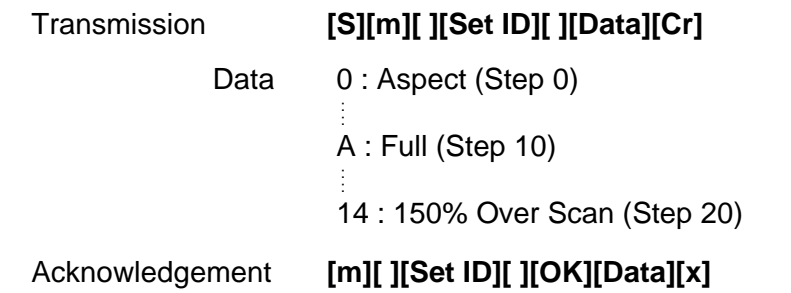

#### **13. Double Screen (Command : n)**

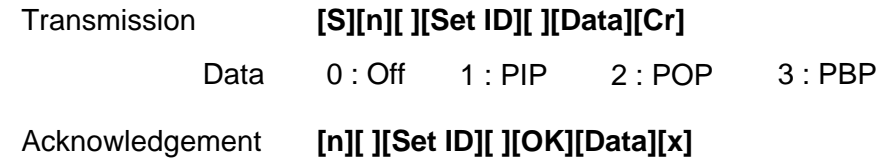

#### **14. PIP Size (Command : p)**

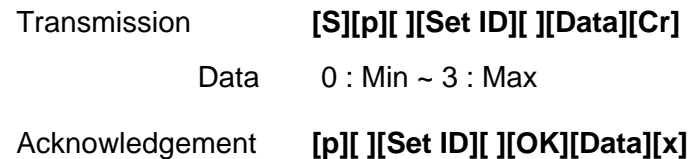

#### **15. PIP position (Command : q)**

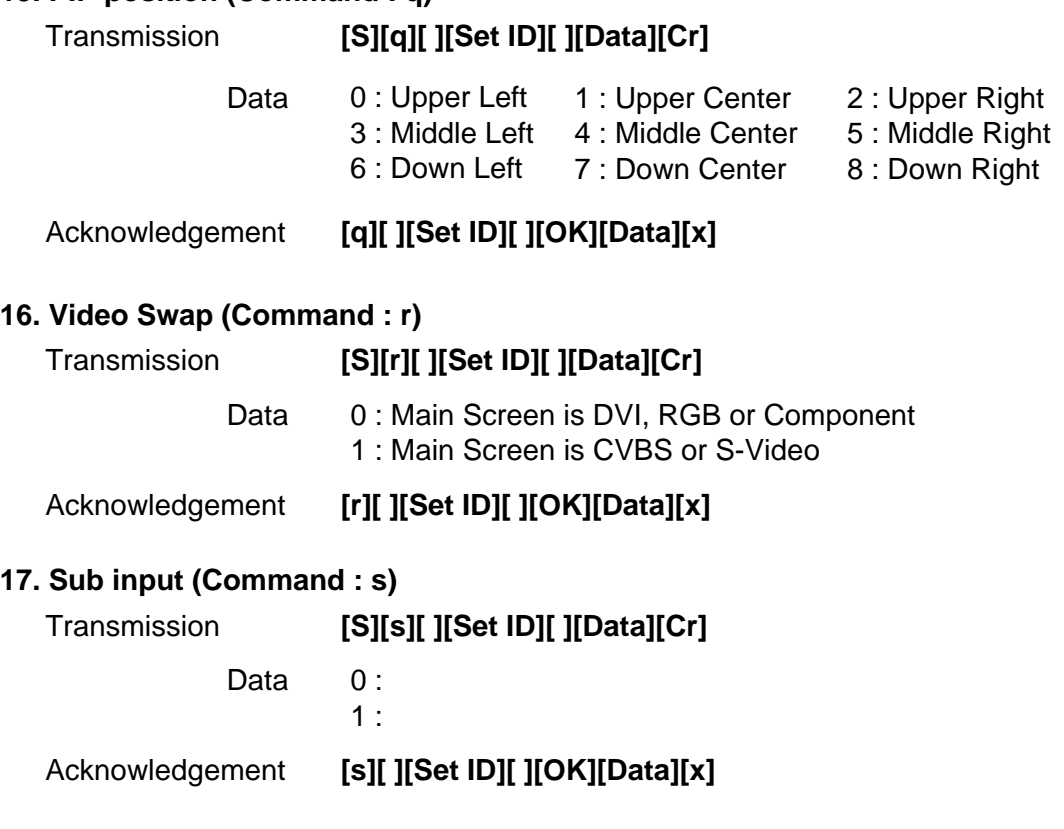

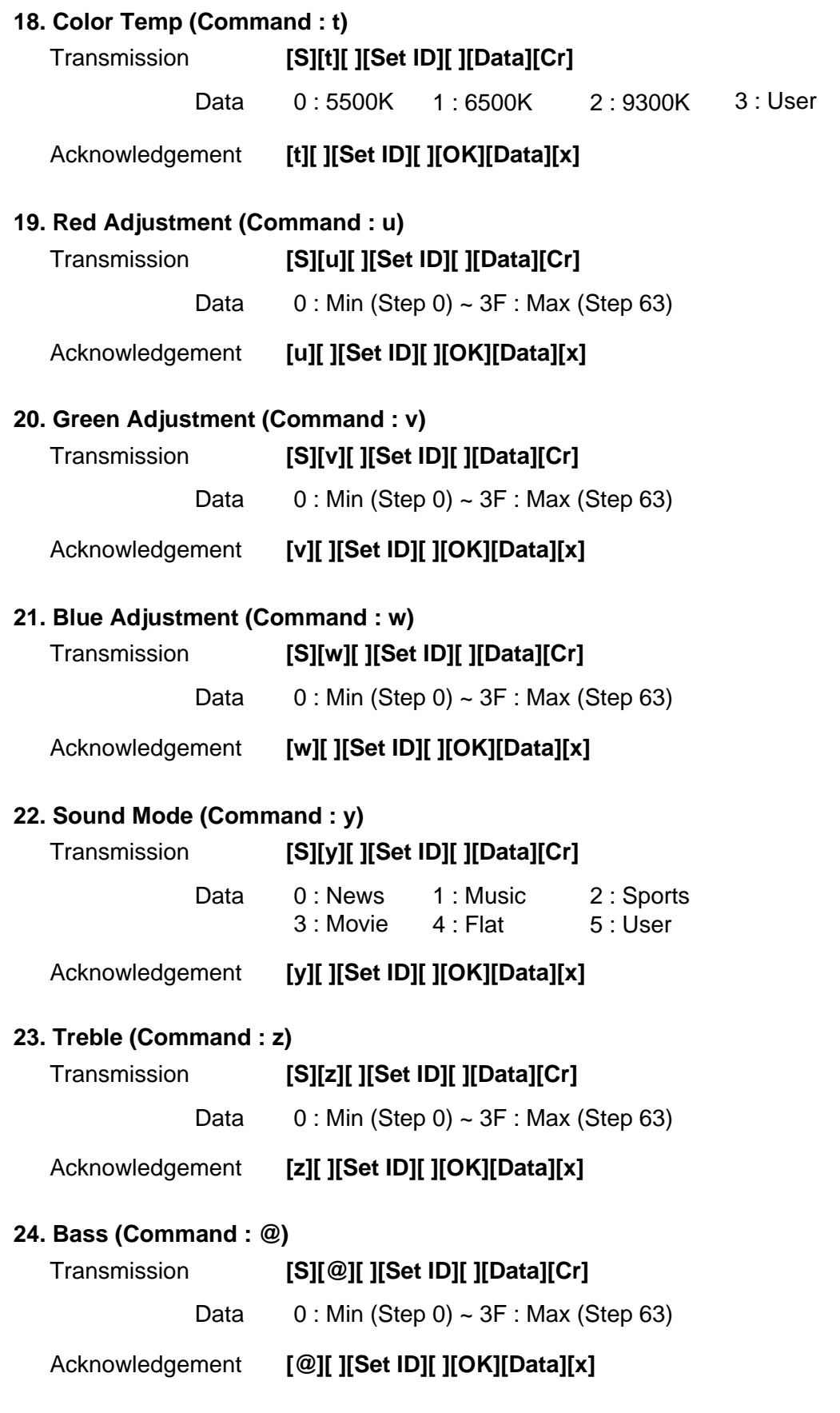

#### **25. Sound Swap (Command : #) Transmission** 0 : Main Screen Sound 1 : Sub Screen Sound **[S][#][ ][Set ID][ ][Data][Cr]** Data Acknowledgement **[#][ ][Set ID][ ][OK][Data][x] 26. Auto Adjust (Command : \$) Transmission** 0 : Execute auto adjustment **[S][\$][ ][Set ID][ ][Data][Cr]** Data Acknowledgement **[\$][ ][Set ID][ ][OK][Data][x]**

#### **27. DOS Mode (Command : %)**

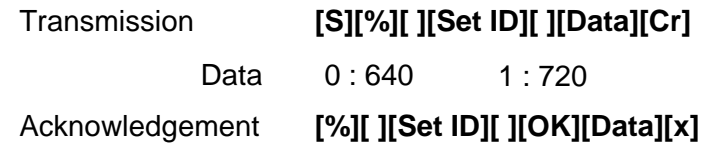

#### **28. WXGA Mode (Command : ^)**

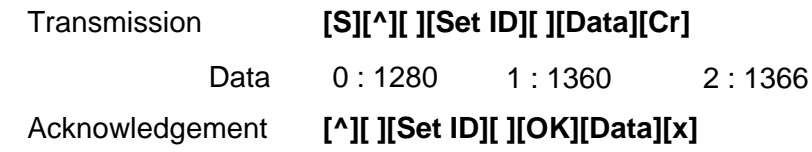

#### **29. UXGA Mode (Command : &)**

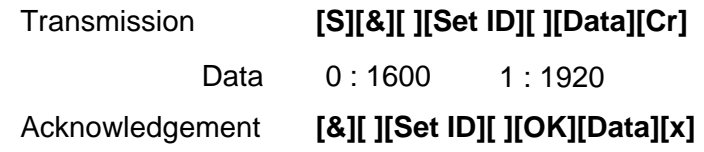

#### **30. Reversal Color (Command : \*)**

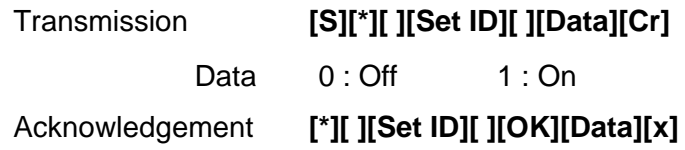

#### **31. Blue Back (Command : <)**

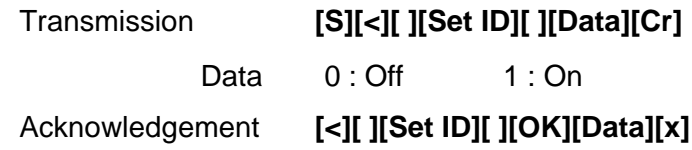

#### **32. Reset (Command : >)**

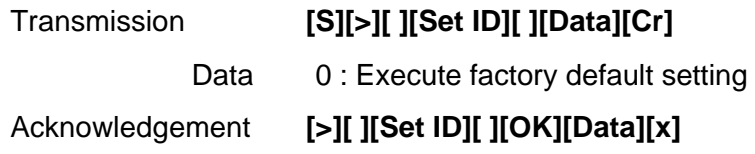